#### **NE16E/08E/05产品配置接口借用IP地址功能的配置**

## **一 组网需求:**

如组网图所示, 一家企业通过ISDN组建内部网, 有2个节点: Router A、RouterB。每个节点路由器分别通过以太网接口连接本地的局域网 ,通过拨号端口与对端节点相连。各路由器与以太网连接的接口均为 GE1/0/0,与ISDN连接的接口均为POS2/0/0。为了节省IP地址,规划 拨号口借用以太网接口的IP地址。

**二 组网图:**

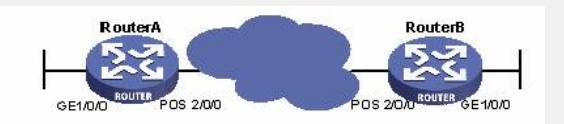

图内所有设备都是NE16E,版本是VRP5.3。

## **三 配置步骤:**

以下配置适用于VRP5.3版本。 **1 配置路由器RouterA** # 配置接口GE1/0/0的IP地址。 <RouterA> system-view [RouterA] interface gigabitethernet1/0/0 [RouterA-GigabitEthernet1/0/0] ip address 172.16.10.1 255.255.255. 0 [RouterA-GigabitEthernet1/0/0] quit # 配置POS口借用以太网接口的IP地址。 [RouterA] interface pos2/0/0 [RouterA-Pos2/0/0] ip address unnumbered interface gigabitethernet 1/0/0 [RouterA-Pos2/0/0] link-protocol ppp [RouterA-Pos2/0/0] quit # 配置到路由器RouterB的以太网网段的路由。 [RouterA] ip route-static 172.16.20.0 255.255.255.0 pos2/0/0

#### **2 配置路由器RouterB**

# 配置接口GE1/0/0的IP地址。 <RouterB> system-view [RouterB] interface gigabitethernet1/0/0 [RouterB-GigabitEthernet1/0/0] ip address 172.16.20.1 255.255.255. 0 [RouterB-GigabitEthernet1/0/0] quit # 配置POS口借用以太网接口的IP地址。 [RouterB] interface pos2/0/0 [RouterB-Pos2/0/0] ip address unnumbered interface gigabitethernet 1/0/0 [RouterB-Pos2/0/0] link-protocol ppp [RouterB-Pos2/0/0] quit # 配置到路由器RouterA的以太网网段的路由。 [RouterB] ip route-static 172.16.10.0 255.255.255.0 pos2/0/0

# **3 验证配置结果**

在路由器RouterA上可以ping通与路由器RouterB相连的主机地址。 <RouterA> ping 172.16.20.2 PING 172.16.20.2: 56 data bytes, press CTRL\_C to break Reply from 172.16.20.2: bytes=56 Sequence=1 ttl=255 time=25 m

```
Reply from 172.16.20.2: bytes=56 Sequence=2 ttl=255 time=25 m
s
  Reply from 172.16.20.2: bytes=56 Sequence=3 ttl=255 time=26 m
s
  Reply from 172.16.20.2: bytes=56 Sequence=4 ttl=255 time=26 m
s
  Reply from 172.16.20.2: bytes=56 Sequence=5 ttl=255 time=26 m
s
 --- 172.16.20.2 ping statistics ---
 5 packet(s) transmitted
  5 packet(s) received
  0.00% packet loss
  round-trip min/avg/max = 25/25/26 ms
四 配置关键点:
无
```